●スマホおよび PC の検索エンジンで、「バンザイシステム 2022」または「データネット 2022」と検索(以下は<バンザイシステム>のみについて紹介をします)

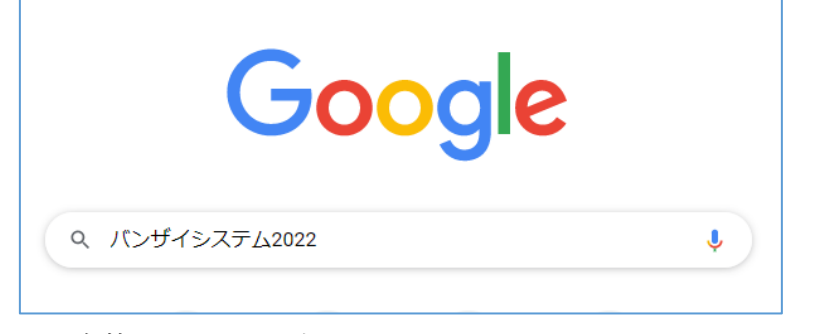

●河合塾 Kei-Net を選択

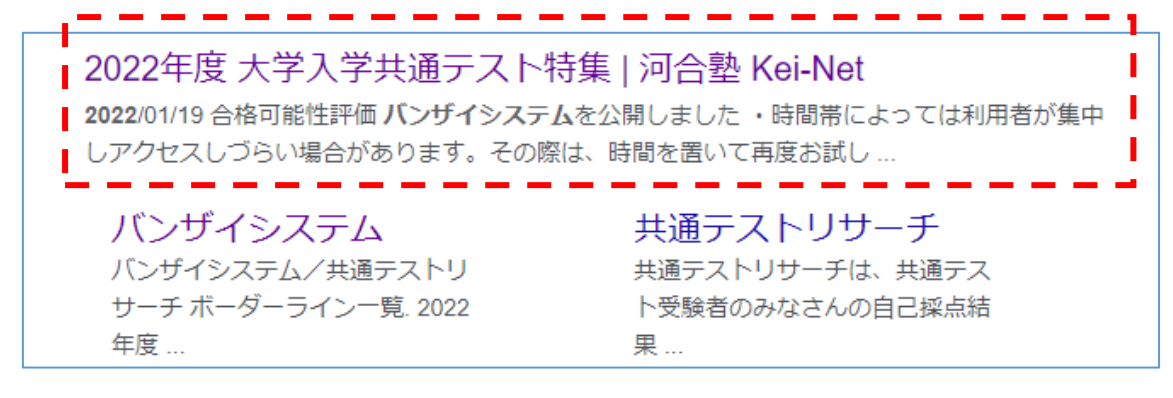

●バンザイシステムを選択

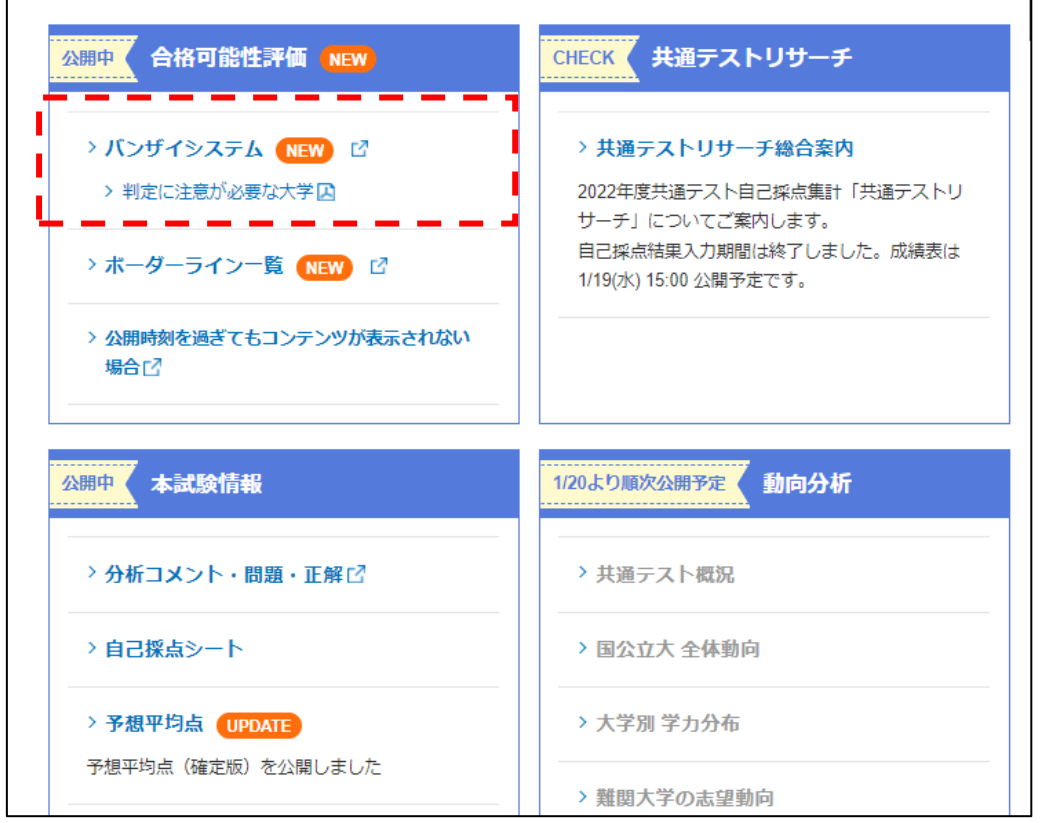

☞自己採点をした自分の点数と、全統記述模試(受験歴のある人のみ)の成績表を用意し てください。(次のページへ)

## ●共通テストの得点と、(あれば)全統記述模試の偏差値を入力

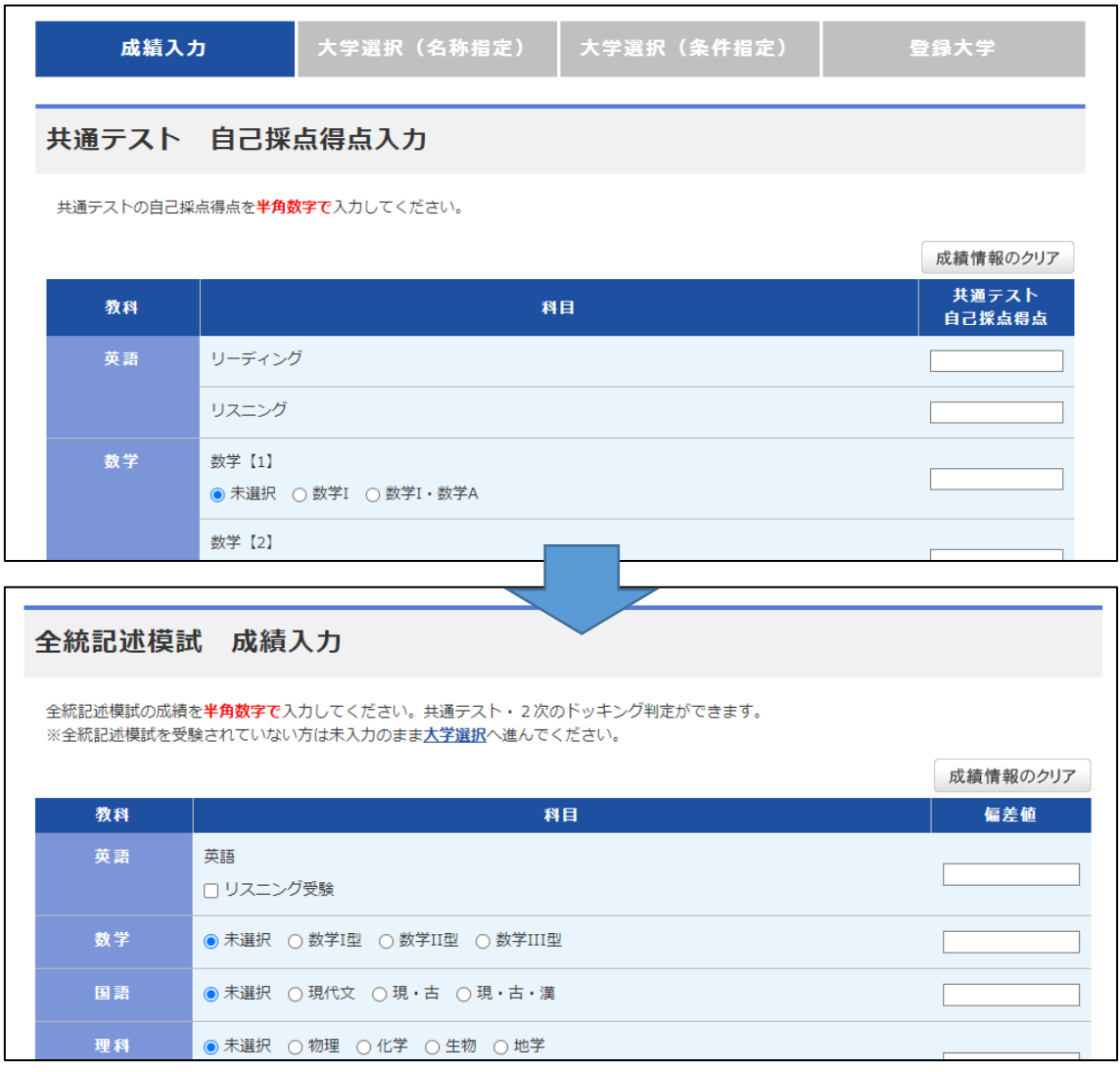

●合格可能性評価(バンザイ)を行う大学を選択する。

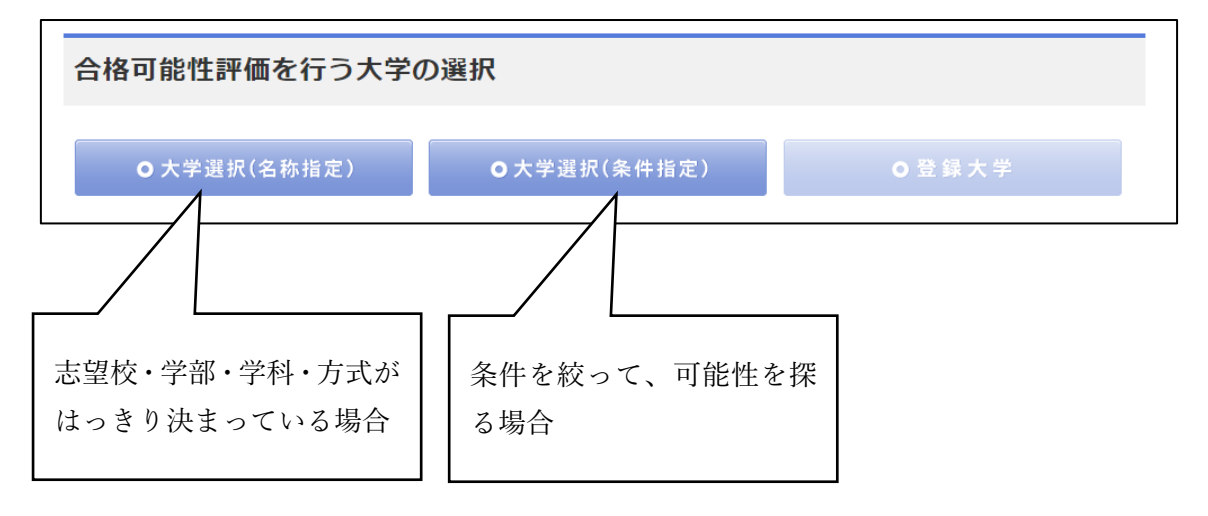

注意

出願期間に注意をし、調査書が必要な場合は早急に学校に電話連絡をすること。出願の 際には、時間の余裕がある場合は必ず募集要項を取り寄せた上で、よく確認して不備の ないようにすること。募集要項、願書等の取り寄せは、「テレメール」と検索すれば、サ イト上から取り寄せが可能です。速達配送で1~2日程度で家に届けてもらえます。